## **MVT EMAILS SETTINGS**

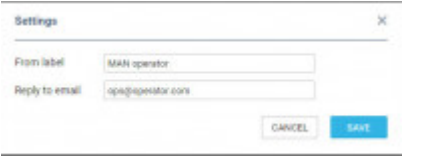

Defining MVT emails: 'Label' & "Reply to email'

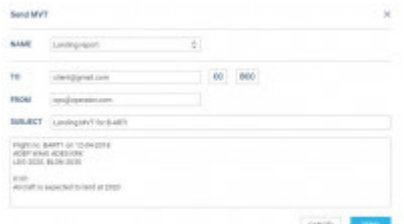

Manual sending of MVT Emails

It is possible now to define MVT Emails details, such as: 'From label' & 'Reply to email'.

By clicking the icon  $\left| \right\rangle$  (next to 'Fleet rules by aircraft') Leon shows the below pop-up window where you can define:

- **From label** a label/name which will appear when the MVT email will arrive.
- **Reply to email** an email address to which a MVT email recipient should reply.

Once the MVT email has been sent (whether it's automatically or manually), Leon will use the above settings and will show the label.

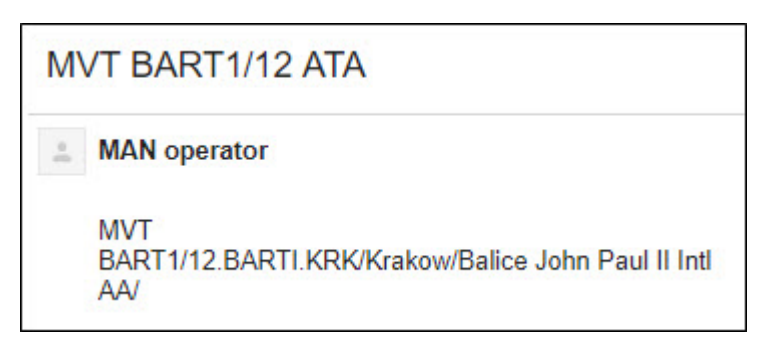

From: <https://wiki.leonsoftware.com/> - **Leonsoftware Wiki** Permanent link: **<https://wiki.leonsoftware.com/updates/mvt-emails-an-extra-option-has-been-added-to-the-mvt-emails-settings>** Last update: **2018/04/27 11:13**

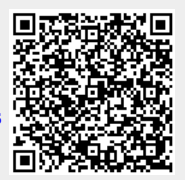